## West Deptford School District Directions for Internal Job Postings

**Step 1:** Open any web browser and visit <a href="https://wdeptford.tedk12.com/hire/index.aspx">https://wdeptford.tedk12.com/hire/index.aspx</a>. The external "Job Listings" page will be displayed. This page shows only those positions that are open to both internal and external candidates.

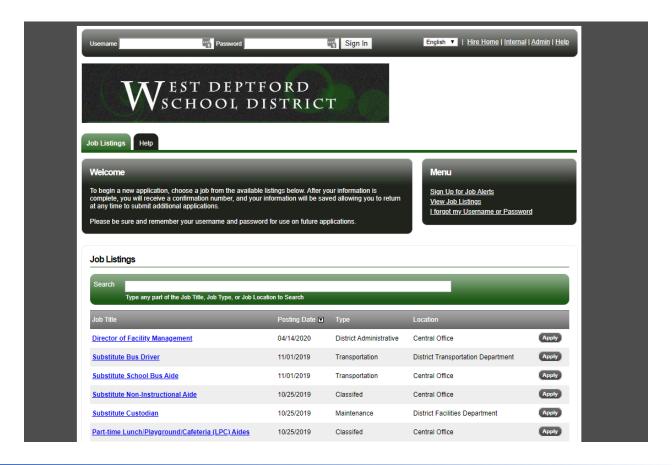

**Step 2:** If you already know your username and password go ahead and sign in and then please skip down to "**Step 8.**"

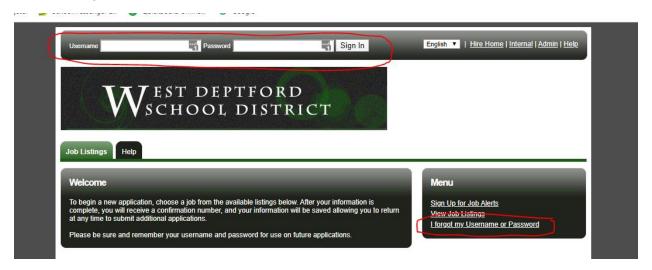

## West Deptford School District Directions for Internal Job Postings

**Step 3:** If you know you have an account, but you are not sure of your username or password click on the link "I forgot my Username or Password;" otherwise continue to "**Step 4.**"

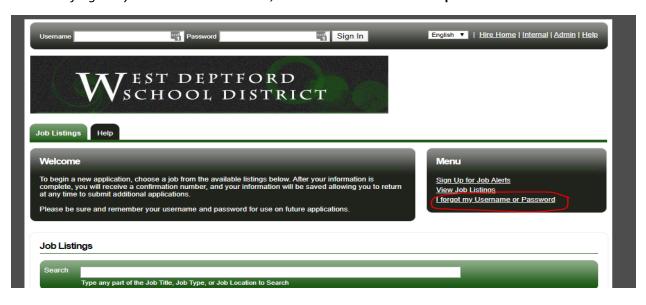

**Step 4:** If you do not already have an account, click on the "Internal" link in the upper right-hand corner of the page.

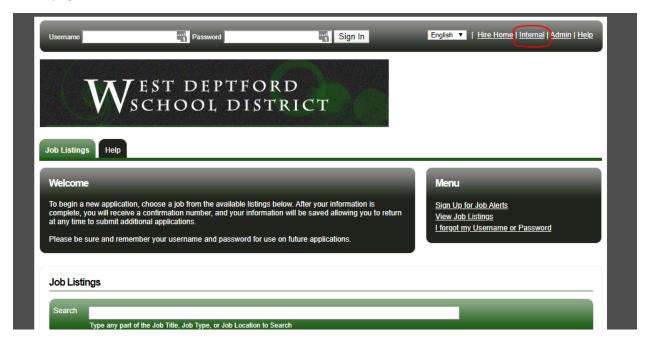

## West Deptford School District Directions for Internal Job Postings

Step 5: Click on the "Yes, I am an Employee" button.

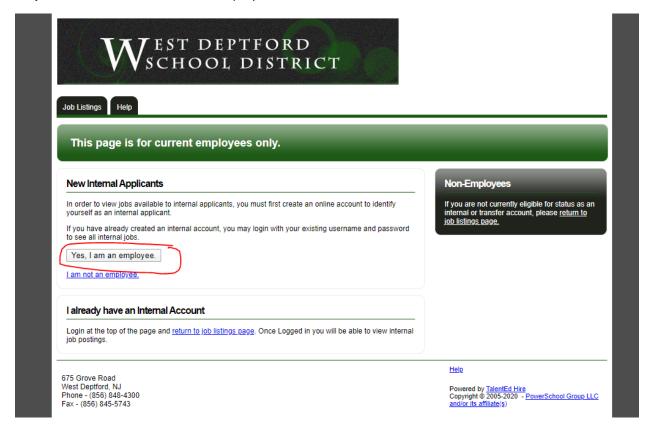

**Step 6:** Type the word "YES" is the confirmation box and click continue.

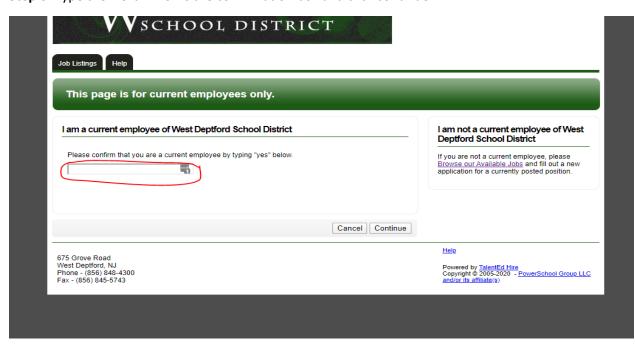

## West Deptford School District Directions for Internal Job Postings

**Step 7:** Fill out the information to create your account and click save. We suggest using your email address as your username. Please remember your password as you will need it in the future to apply for internal positions.

|                                                               | Fields marked with an asterisk (*) a |                                                                                           |
|---------------------------------------------------------------|--------------------------------------|-------------------------------------------------------------------------------------------|
| First Name *                                                  | ā                                    | edit and update your application. Enter your current valid email address. W               |
| Last Name *                                                   |                                      | use the below email address for future correspondence.                                    |
| Username *                                                    |                                      |                                                                                           |
| Password *                                                    | <b>45</b>                            |                                                                                           |
| Confirm Password *                                            | <b>5</b>                             |                                                                                           |
| Email                                                         |                                      |                                                                                           |
| Confirm Email                                                 |                                      |                                                                                           |
| Security Question *                                           |                                      | •                                                                                         |
| Security Answer *                                             |                                      |                                                                                           |
|                                                               |                                      |                                                                                           |
|                                                               | Cance                                | cel Save                                                                                  |
|                                                               |                                      | Help                                                                                      |
| 675 Grove Road<br>West Deptford, NJ<br>Phone - (856) 848-4300 |                                      | Powered by TalentEd Hire Copyright © 2005-2020 - PowerSchool Grot and/or its affiliate(s) |

**Step 8:** You are now signed into your internal employee account and you will be able to see all internal postings on the "Job Listings" page.

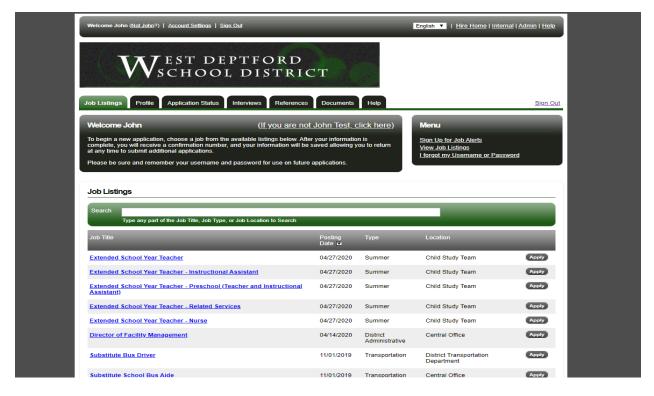